## **Filenet Mining tutorial**

The whole process is as follows:

Initialize the wallet address -> install mining program -> bind mining wallet -> detect whether to generate Filenet node

## **This tutorial is based on the miner version v1.1.5.**

1. Start

Run "miner.bat" under "miner" folder under Windows, please run as administrator.

Linux system decompression package command:

tar zxvf miner-linux-vx.x.x.tag.gz

Linux needs to install the "expect" program, the command is as follows:

sudo yum install expect // centos system

sudo apt-get install expect  $\frac{1}{2}$  // ubuntu system

Install expect if the following error occurs

root@ubuntu:/home/work/miner# sudo apt-get install expect

Could not get lock /var/lib/dpkg/lock - open (11: Resource temporarily unavailable)<br>Unable to lock the administration directory (/var/lib/dpkg/), is another process using it?

Solution:

## root@ubuntu:/home/work/miner# rm /var/lib/dpkg/lock root@ubuntu:/home/work/miner# dpkg --configure -a

Check if expect is installed successfully:

work@ubuntu:~/project/miner\$ which expect /usr/bin/expect

The Linux system runs miner.sh in the miner folder and then reopens a terminal.

work@ubuntu:~/project/miner\$ ./miner.sh

2. Initialize the wallet address

You need to have your own Fn wallet before configuring your wallet address. Download "Fn digital currency wallet" on the official website and get the Fn wallet address by creating or importing the wallet.

If the mining machine of the Linux system needs to enter the user name "--user" and the password "--pwd" command to verify, the windows system mining machine does not need to input this command. The parameter "xxxx" of the "user" option is the currently logged in user name, and the parameter "yyyy" of the "--pwd" option is the password of the currently logged in user.

work@ubuntu:~/project/miner\$ miner init --user=xxxx --pwd=yyyy Filenet manager Filenet peer 1 Filenet peer 3 Filenet peer 2

The initialization of the wallet address needs to be configured on the "Filenet manager" node. The "Filenet peer" node does not need to be initialized. You only need to install the mining startup program and bind the mining wallet in the "Filenet peer" node. Special attention should be paid here. The address of the mining wallet must have at least one Fn to activate the mining account (the mining mechanism of Fn determines the efficiency of mining miners' trust. The higher the trust, the more efficient the miner is. High.), otherwise the configuration mining failed. Wallet address:

```
C:\miner-x64>miner_init_-w=5tXADhL7tQ26GBeLCdX7m9dpMTUwoJUFESPaWKEreWFaAujUZFU3vww
set Filenet wallet successfully.
```
## 3. Start the mining program

This command is used to manually start the mining program. All mine machines, whether "Filenet manager" or "Filenet peer", need to enter this command to start the mining program. After the mining program is started, the "Filenet manager" can identify all the mining machines in the LAN.

```
work@ipnodes:~/miner$ miner mine --start
the filenet mine program start successfully.
work@ipnodes:~/miner$ user=work, path=/home/work/miner/fminer
no need to restart network.
```
- 4. Bind mining wallet
- The binding mining wallet can only be configured on the "Filenet manager" machine.
	-

```
4.1 Query the IP address of the mining machine in the LAN<br>C: Wsers veita Documents WeChat Files wupeiyue2014\Files\miner-x64>miner peers<br>3 filenet miners found.
1p<br>192.168.1.233
                                        local
192.168.1.194<br>192.168.1.134
```
The address with the local flag on the right is "Filenet manager" is your local ip address, the other is "Filenet peer".

4.2 Configure wallet

```
):\Users\reita\Documents\WeChat Files\yupeiyue2014\Files\miner-x64>miner config -i=192.168.1.233<br>;onfig miner '192.168.1.233' successfully.
```
This command can be used to bind the mine machine to the wallet address specified by "Filenet manager".

4.3 Query node

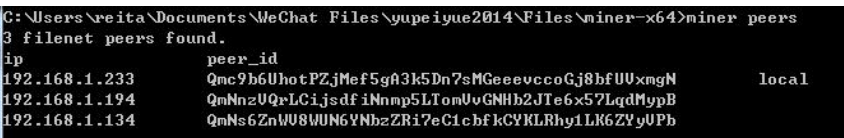

After successfully configuring the mine machine, enter this command to see that there is a peer id node on the right side of the corresponding IP address.

4.4 Check the running status of the mining machine

This command is used to check if the mining program is running. If "the filenet mine program is running" appears, congratulations, you have successfully configured the filenet mining program.

```
work@ipnodes:~/miner$ miner mine --status
the filenet mine program is running.
```
5. Turn on the boot automatically start program

This command is not available under Windows. You can only manually start the mining software every time you turn it on.

C:\Users\Administrator\Desktop\miner-x64>miner mine --start

Under Linux, you can use the following command to set the boot self-start mining program:<br>workgipnodes:-/miners miner init -m=true<br>spawn sudo sh -c echo '#!/bin/bash\nsudo -u work /home/work/miner/fminer/daemon.sh &\nexit